## **ALBA Software Notes for the Muscle Fatigue Sensor (Requires ALBA Software V1.90 or Greater)**

## **Getting Started**

- The notes on this sheet should be read in conjunction with the notes from Vernier on their Hand Dynamometer sensor.
- Connect the lead from the sensor to channel 3 on the ALBA Interface.
- Ensure that the ALBA interface is connected to your PC and that the unit is powered. Launch the ALBA software.
- Select *Setup and Go* from the *Investigator* menu.
- Click the General Tab and make the following selections as shown below: Live, Both, Continuous, 20ms, Smooth data set to 4. When you click the Channels Tab you will see that the software recognizes that the Spirometer is connected to channel 3.

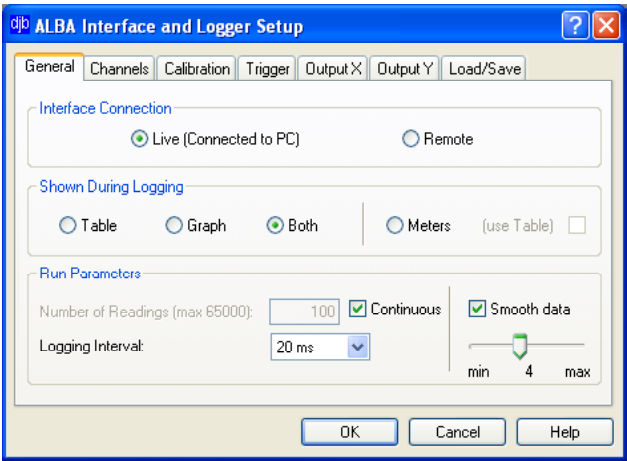

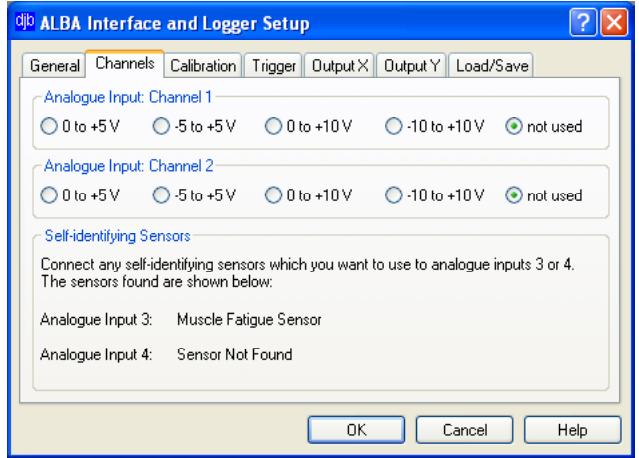

- After you have made your selections click OK.
- The software now directs you to set up the column heading for the Table as shown below.

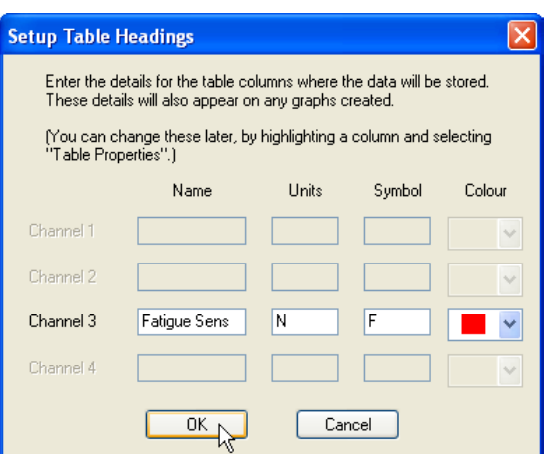

- Click the Stop icon to end the data capture. The usual graphical and tabular software tools (e.g. zoom, gradient etc) are now available to you.
- The Vernier data sheet suggests lots of experiments to try.

## **djb microtech ltd**

**Delfie House, 1 Delfie Drive, Greenock, Renfrewshire, PA16 9EN**

Phone: 01475 786540 Website: www.djb.co.uk Email: info@djb.co.uk